## Getting started with Libby extras

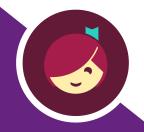

Use Libby to get free access to extra learning and entertainment resources through your library.

0

Install the Libby app from the app store on your Android or iOS (iPhone/iPad/iPod touch) device. Or, visit <a href="libbyapp.com">libbyapp.com</a> in your Chrome, Firefox, Safari, or Edge browser.

2

In Libby, follow the prompts to find your library and sign in with a valid library card.

3

Tap the **Extras** section on your library's home screen.

4

Select a provider, then tap **Open**. You'll be taken out of Libby to learn more about the provider.

5

Select **Get a 7-Day Pass** or **Get Access** and follow the prompts to open the provider's site, where you can start using their service.

You can return to the provider's site during your access period from your Libby **Shelf** (